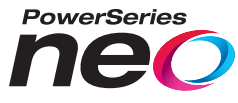

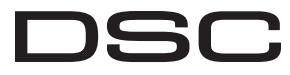

From Tyco Security Products

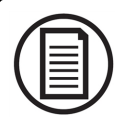

Para baixar a a instalação completaos manuais do usuário e registrar o seu produto, acesse: www.DSC.com/m/29009880 ou digitalizar o Código QR à direita.

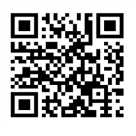

# **HS2016/HS2016-4/HS2032/HS2064/HS2064 E/ HS2128/HS2128 E Painel de alarme**

# **Manual do Usuário**

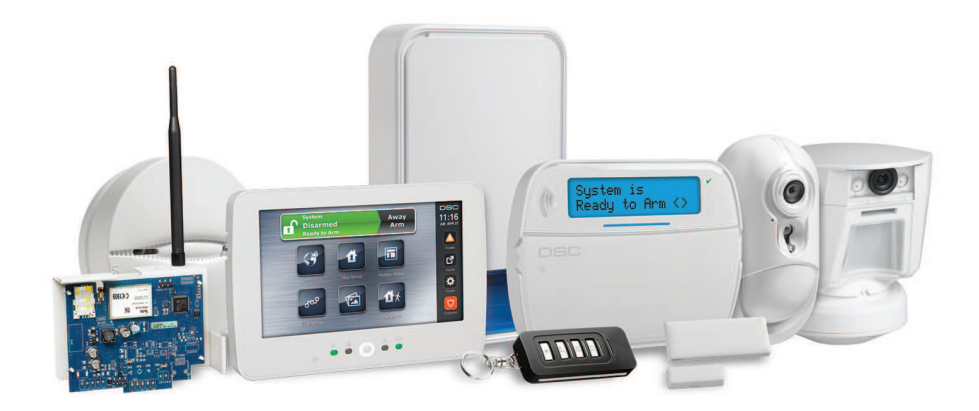

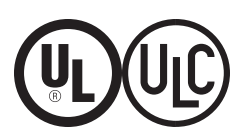

**NOTIFICAÇÃO: Este manual inclui informação sobre as limitações referentes ao uso e funcionamento do produto e informação sobre as limitações como a responsabilidade do fabricante. O manual deve ser todo lido com atenção.**

## **Índice**

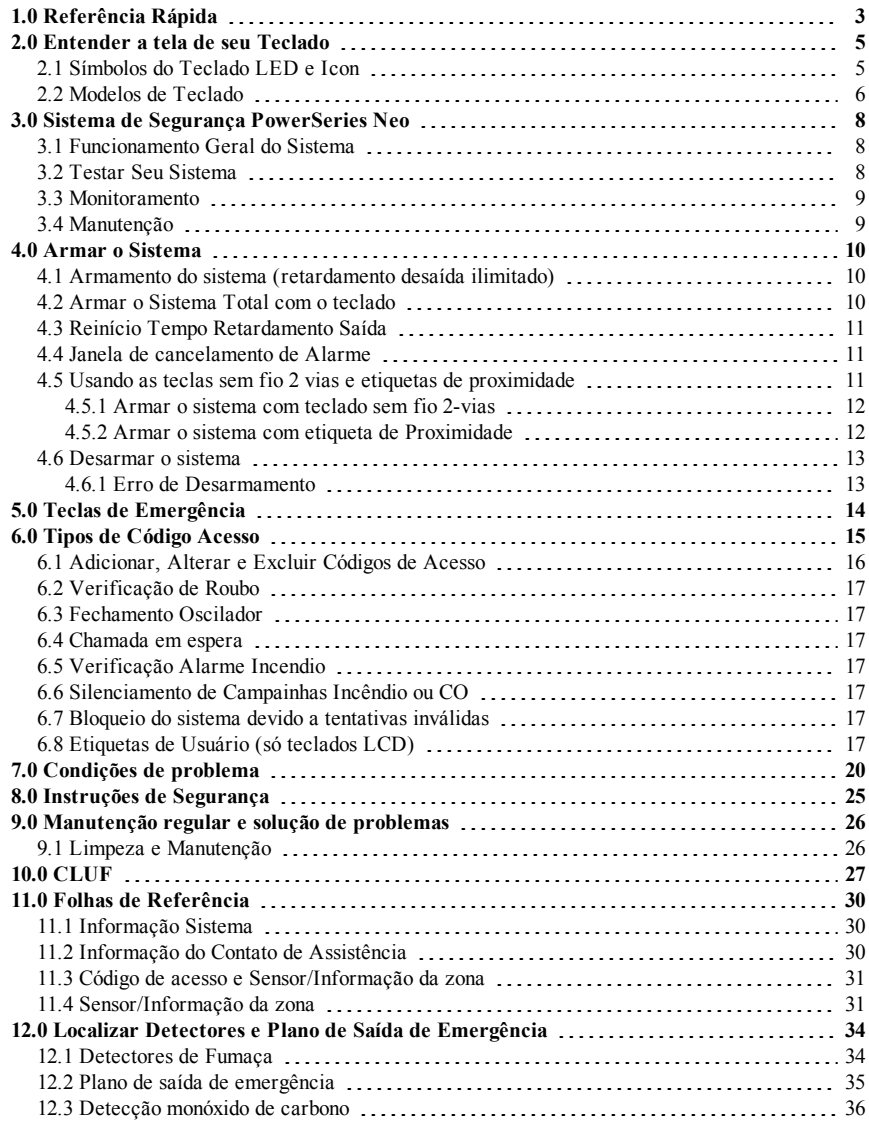

# <span id="page-2-0"></span>**1.0 Referência Rápida**

O PowerSeries Neo Sistema de Alarme utiliza teclas de atalho para acessar opções ou funções em todos os modelos de teclados. Sempre que usar um teclado LCD, o PowerSeries Neo Sistema de Alarme usa adicionalmente um menu baseado em sistema de navegação. As teclas direcionais podem ser usadas para [Rolar] através da lista de opções incluída no menu atual. Para obter mais informações sobre os teclados, consulte: 2.0 "Entendendo o seu teclado". Pesquise informação detalhada sobre qualquer das ações indicadas usando o número de Seção respetivo.

Para informação detalhada sobre o PowerSeries Neo Sistema de Alarme, consulte o manual completo online, que pode ser acessada no site da Web DSC.com.

**Nota:** Algumas funções têm de ser ativadas pelo instalador.

**Nota:** Os Grupos de Omitir não são permitidos em instalações com classificação UL.

**Nota:** [\*] - Se configurada pelo instalador.

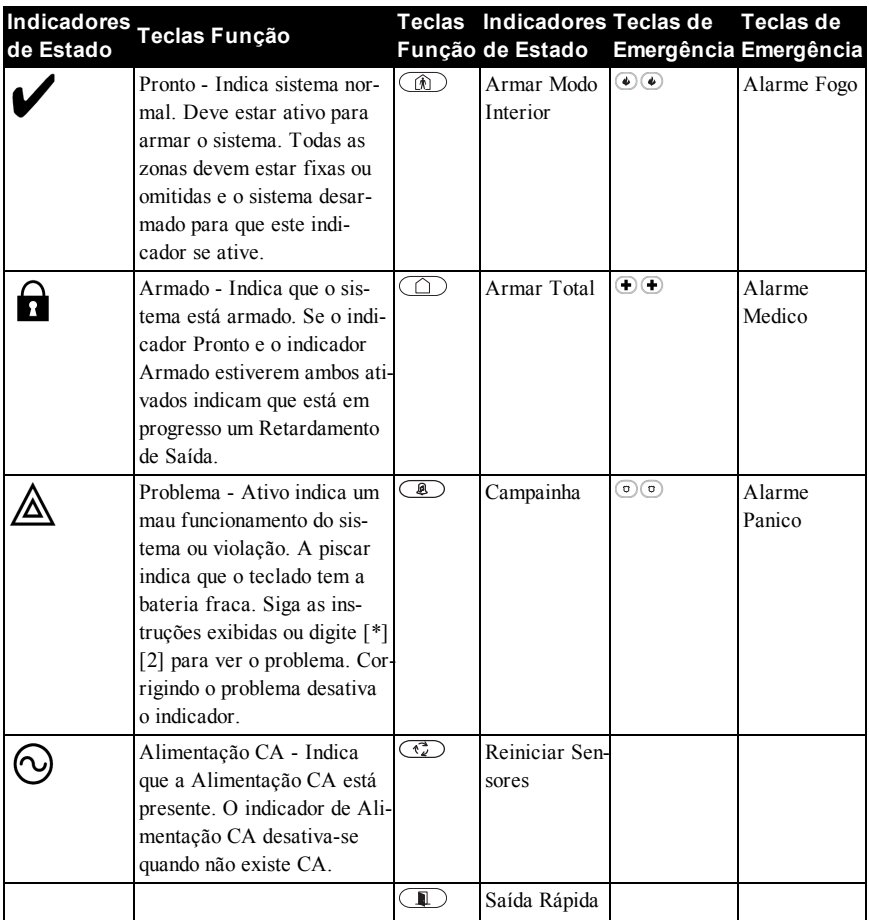

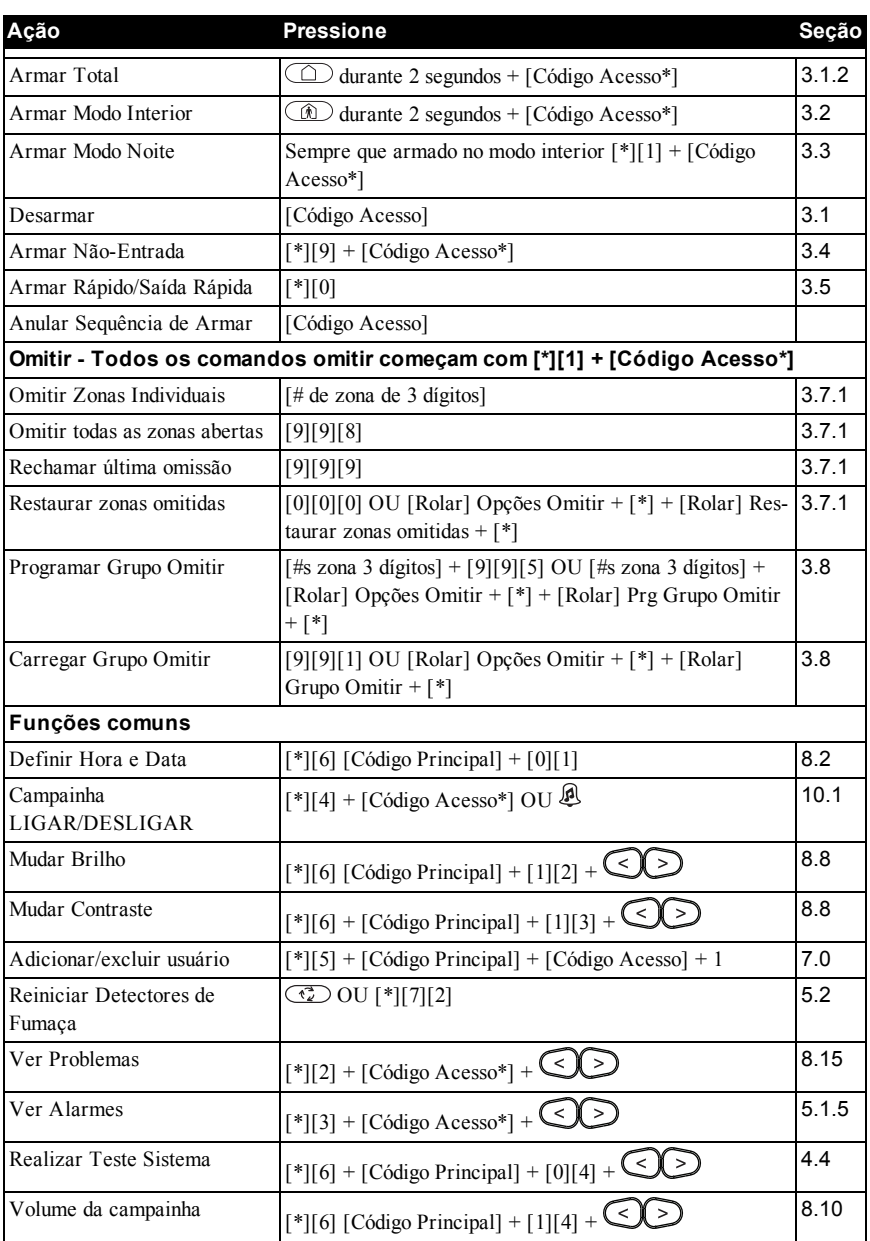

# <span id="page-4-0"></span>**2.0 Entender a tela de seu Teclado**

O Sistema de Alarme PowerSeries Neo suporta sem fio e com fio diferentes e sensor de proximidade LCD, e teclados LED e Icon. Todos os teclados estão equipados com os indicadores LED de estado descritos em seção 1 "Referência Rápida". Os teclados série HS2LCD exibem mensagens do sistema nas respetivas telas LCD. De acordo com as informações da seguinte seção, os teclados da série HS2ICN exibem mensagens. Os teclados da série HS2LED exibem mensagens por meio de vários LEDs numerados, de acordo com as informações da seção a seguir. Todas as versões do teclado possuem uma barra LED azul fixo que está sempre aceso exceto quando, se registrado, é apresentada com sucesso para e pelo teclado uma etiqueta de proximidade.

## <span id="page-4-1"></span>**2.1 Símbolos do Teclado LED e Icon**

### **Série HS2ICN Série HS2LED**

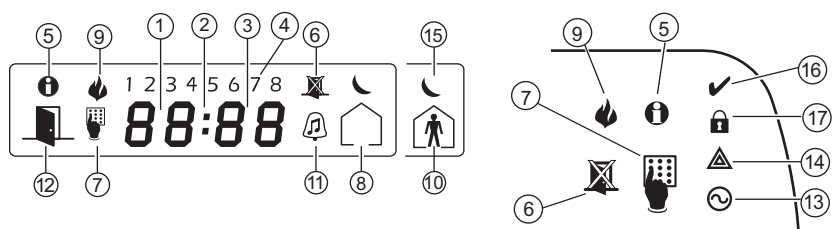

- 1. Dígitos 1, 2 do relógio Estes 2 dígitos do relógio de 7 segmentos são os dígitos da hora sempre que o relógio local está ativo. O dígito 2 é também usado para identificar o número da zona como 1 sempre que o número da zona for 100 ou superior e os ícones ABRIR ou ALARME estiverem ativos.
- 2. : (Vírgula) Este ícone é o divisor de horas/minutos e ficará piscando uma vez por segundo sempre que o relógio local está ativo.
- 3. Dígitos 3, 4 do relógio Estas 2 telas de 7 segmentos são os dígitos do minuto sempre que o relógio local está ativo. Os dígitos 3 e 4 são usados para indicar o número da zona para zonas abertas ou alarme em memória. Estes dois dígitos combinados com o dígito 2 do relógio rolam uma zona por segundo do número de zona mais baixo ao mais alto, sempre que estiver rolando através das zonas.
- 4. 1 a 8 Estes números identificam problemas sempre que [\*][2] é pressionado.
- 5. Memória Indica que há alarmes na memória.
- 6. Omitir Indica que existem zonas omitidas.

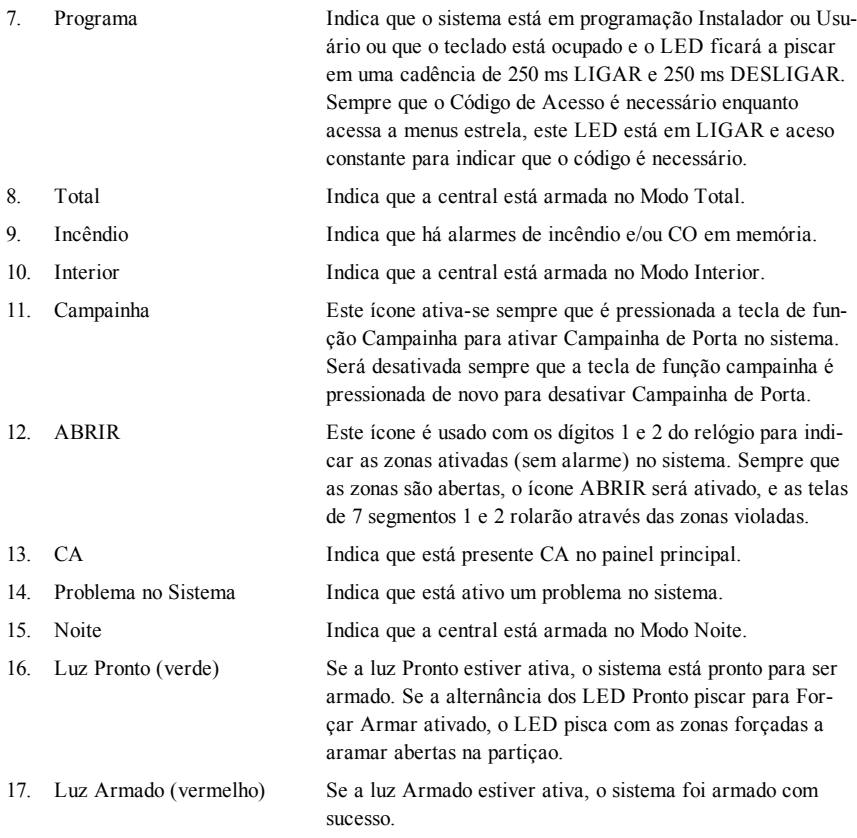

<span id="page-5-0"></span>**Nota:** Para zonas de instalações com classificação UL podem apenas ser omitidas manualmente.

# **2.2 Modelos de Teclado**

**Nota:** Na lista abaixo se x = 9 (o sistema opera em 912-919MHz), x = 4 (o sistema opera em banda 433MHz) ou x = 8 (o sistema opera em banda 868MHz). Apenas os modos de funcionamento em banda 912-919MHz são classificados UL/ULC.

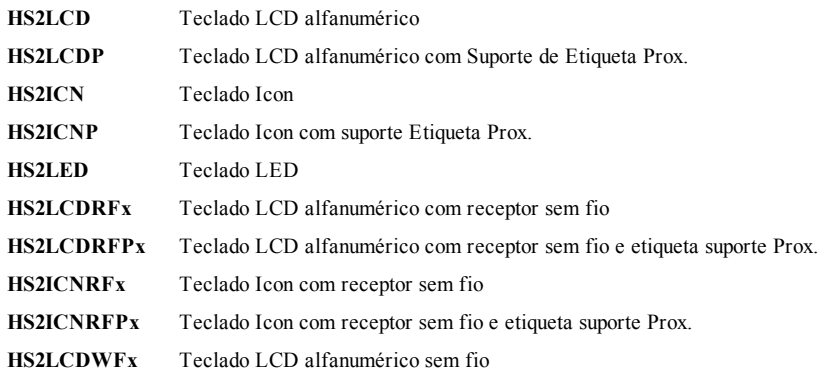

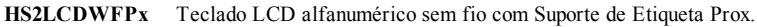

- **HS2LCDWFPVx** Teclado LCD alfanumérico sem fio com Suporte de Etiqueta Prox. e Comando de Voz
- **HS2TCHP** Teclado Tátil Para obter mais informações, consulte o manual do usuário na seção Tela sensível ao toque HS2TCHP.

**Nota:** Para sistemas compatíveis com EN50131-1 e EN50131-3 o teclado HS2LED deve ser usado em conjunto com um teclado tipo LCD (HS2LCD(P) ou HS2LCDRF(P)8 ou HS2LCDWF(P)8 de maneira a poder revisar eventos registrados e também para permitir a substituição de condições que inibem a definição do sistema de alarme. O teclado HS2LED sozinho não pode suportar essas funções.

# <span id="page-7-0"></span>**3.0 Sistema de Segurança PowerSeries Neo**

Seu PowerSeries Neo foi projetado para lhe providenciar a maior flexibilidade e funcionalidade. Leia com atenção este manual e solicite a seu instalador treinamento sobre o funcionamento do sistema e sobre quais as funções que foram implementadas em seu sistema. Todos os utilizadores deste sistema devem igualmente ser treinados sobre a sua utilização. Preencha a (seção "Informação Sistema") com toda a informação de sua zona e os códigos de acesso e guarde este manual em um local seguro para consulta futura.

**Nota:** O PowerSeries Neo sistema de segurança inclui funções de redução de alarme específico e está classificado conforme o ANSI/SIA CP-01-2010 Norma Painel Controle - Funções para Redução de Alarme Falso. Consulte seu instalador para mais informação respeitante às funções de redução de alarme falso existentes em seu sistema dado que não são todas mencionadas neste manual.

# <span id="page-7-1"></span>**3.1 Funcionamento Geral do Sistema**

Seu sistema de segurança é constituído por um PowerSeries Neo painel de controle, um ou mais teclados e vários sensores e detectores. O painel de controle será montado afastado dos locais de passagem num armário de lavanderia ou numa cave. O armário em metal contém a parte eletrônica do sistema, fusíveis e bateria standby.

Todos os teclados têm um indicador acústico e teclas de comando de entrada. Os teclados LED têm um grupo de zona e os indicadores do estado do sistema. O teclado LCD tem uma tela em cristal líquido alfanumérico (LCD). O teclado é usado para enviar comandos ao sistema e para exibir o estado atual do sistema. O(s) teclado(s) será(ao) montado(s) em localização conveniente no interior das instalações protegidas perto da porta(s) de entrada/saída. O sistema de segurança tem várias zonas da zona de proteção e cada uma destas zonas será conectada para um ou mais sensores (detectores de movimento, detectores de quebra de vidros, contatos de porta, etc.). Será indicado um sensor no alarme pelos indicadores da zona correspondente num teclado LED ou através de mensagem no teclado LCD.

<span id="page-7-2"></span>**Nota:** Apenas o instalador ou serviço profissional deverá ter acesso ao painel de controle.

# **3.2 Testar Seu Sistema**

Testa todos os teclados LED do sistema, receptores acústicos de teclado, campainhas e/ou sirenes. Para garantir que seu sistema continua a funcionar como pretendido, tem de testar semanalmente seu sistema.

**IMPORTANTE:** Para aplicações com classificação UL CASA DE SAÚDE o sistema deve igualmente ser testado semanalmente sem alimentação CA. Para remover a CA da unidade de controle, remova o parafuso da guia de bloqueio do plugue no adaptador e remover o adaptador do soquete CA. Depois de completar o teste da unidade usando apenas a fonte da bateria de backup, reconecte o plugue no adaptador e fixe o parafuso através da guia de bloqueio de maneira que o adaptador fique fixado com firmeza ao soquete.

**IMPORTANTE:** Se osistema não funcionar corretamente, Entre em contato com o fornecedor de instalação.

**IMPORTANTE:** Todos os detectores de fumaça devem ser testados pelo instalador de detecção de fumaça pelo menos uma vez ao ano.

## **Para realizar um Teste de Teclado e de Sirene Tela LCD**

- 1. No estado de pronto pressione [\*][6] e insira o [Código Principal] para acessar as Funções do Usuário.
- 2. Pressione [04] ou use as teclas de rolagem para navegar para o Teste do Sistema e pressione [\*]. O sistema ativa todos os receptors acústicos do teclado, campainhas/sirenes e LEDS do teclado durante dois segundos.
- 3. Para retornar para o estado Pronto, pressione [#].

<span id="page-8-0"></span>**Nota:** Se o seu sistema tiver câmeras PIR registradas, duas imagens de cada câmera PIR serão enviadas para a estação de monitoramento durante o teste do sistema.

## **3.3 Monitoramento**

Esse sistema notifica os alarmes, problemas e as informações de emergência. Se por erro iniciar um alarme, chame de imediato a estação central para impedir uma resposta desnecessária. **Nota:** Para os sistemas CP-01, a função de monitoramento tem de ser ativada pelo instalador antes de ficar funcional. Há um retardamento do comunicador de 30 segundos neste painel de controle. Pode ser excluído ou pode ser aumentado até 45 segundos, na opção do usuário final consultando o instalador.

## <span id="page-8-1"></span>**3.4 Manutenção**

Com o uso normal, o sistema exige uma manutenção mínima. Note os seguintes pontos:

- <sup>l</sup> Não lave o equipamento de segurança com um pano molhado. Quando a poeira é reduzida, um pano ligeiramente umedecido deve remover as acumulações normais de poeira.
- <sup>l</sup> Use o teste do sistema descrito em "Teste seu Sistema" para verificar o estado da bateria. Recomendamos, contudo, que as baterias standby sejam substituídas cada 3-5 anos.
- <sup>l</sup> Para outros dispositivos do sistema como detectores de fumaça, infravermelho passivo, detectores de movimento micro-ondas ou ultrassônico ou detectores de quebra de vidros, consulte a literatura do fabricante para as instruções de teste e manutenção.

Press (\*) para<> Funcoes Usuario

Press (\*) para<> Teste Sistema

# <span id="page-9-0"></span>**4.0 Armar o Sistema**

<span id="page-9-1"></span>O sistema PowerSeries Neo pode ser armado usando um Teclado, uma tecla de 2 vias ou uma etiqueta de proximidade.

## **4.1 Armamento do sistema (retardamento desaída ilimitado)**

Ao reduzir os alarmes falsos, o sistema irá notificá-lo de uma saída incorreta ocorrida durante o armamento do sistema. Se o sistema for armado quando os recursos Avançar ajuste, ou Ajuste final da porta estiverem sendo utilizados, ocorrerá um retardamento de saída contínuo. Será emitido o som de bip uma vez por segundo. Quando a porta de saída final for aberta ou fechada, ou até mesmo se o botão Avançar ajuste for pressionado, o retardamento da saída será reduzido para um valor programável, que normalmente é de 10 segundos, após o alarme concluir a configuração. O painel utiliza esse período de tempo para permitir que os detectores do sistema retornem ao seu estado normal no tempo programado. Assim que esse tempo expira, o sistema detecta se os detectores/janelas/portas estão abertos. Se eles estiverem abertos, o painel cancelará o armamento. Dessa forma, é necessário acessar novamente os locais e verificar o sistema, fechar todas as zonas abertas e ativá-las novamente.

# <span id="page-9-2"></span>**4.2 Armar o Sistema Total com o teclado**

Modo Total ativa o sistema de alarme completo ao:

- Armar todos os sensores do perímetro.
- <sup>l</sup> Armar todos os sensores interiores.

### **Para Armar o Sistema no Modo Total Tela LCD**

- 1. Certificar que todas as janelas e portas estão fechadas e que o indicador Pronto está ativo.
- 2. Para armar usando a tecla Total pressione e mantenha pressionada a tecla Total  $\Box$  durante 2 segundos e se necessário insira seu [código de acesso] ou apresente sua etiqueta de proximidade.

### **OU**

Para armar Rápido o sistema pressione [\*][0].

3. Se as zonas foram omitidas, os teclados ICN ou LED omitem LED **A** acenderão e os #s daszonas omitidas serão mostrados. No teclado LCD aparece um aviso.

Data Hora 02 JAN/13 2:06 Sistema está

Prepar p/arm

depois

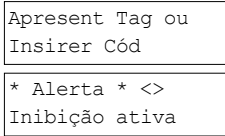

- 4. Depois de iniciar com sucesso a sequência de armar o:
	- <sup>l</sup> Indicador Armado é ativado.
	- Indicador Pronto ✔ mantém-se aceso.
	- Sair do temporizador de Retardamento inicia a contagem decrescente.
	- O teclado faz bip seis vezes, continua fazendo bip uma vez por segundo até ficar bipando rapidamente nos últimos dez segundos.
	- O sistema pode ser configurado para ter um retardamento de saída persistente que só termina sempre que a porta de saída é aberta e fechada, ou sempre que é pressionado um botão fora das instalações protegidas.
- 5. Para cancelar a sequência de armar, insira seu [código de acesso] ou apresente sua etiqueta de proximidade ao leitor do teclado.
- 6. Uma vez que o temporizador do retardamento expira, armando desse modo o sistema, o:
	- Indicador Pronto desativa-se.
	- <sup>l</sup> Indicador Armado mantém-se ativado.
	- O teclado deixa de soar.

**Nota:** O instalador configura o temporizador de retardamento de saída e caso seja ou não necessário um código de acesso para armar o sistema.

# <span id="page-10-0"></span>**4.3 Reinício Tempo Retardamento Saída**

O painel de controle providencia uma opção em que se uma zona de saída/entrada for acionada uma segunda vez antes do fim do retardamento de saída, o tempo de retardamento de saída inicia de novo. O temporizador de retardamento de saída pode apenas ser reiniciado uma vez.

# <span id="page-10-1"></span>**4.4 Janela de cancelamento de Alarme**

O painel de controle providencia um período de tempo no qual o usuário pode cancelar a transmissão de alarme. Se o retardamento de transmissão de alarme programado tiver expirado, cancelar um alarme envia uma mensagem para a estação de monitoramento. Depois de uma transmissão com êxito da mensagem de cancelamento, o teclado fará 6 bips.

**Nota:** Tem de ser ativada e configurada pelo instalador.

<span id="page-10-2"></span>**Nota:** Para sistemas CP-01, o retardamento de transmissão do alarme não pode exceder 45 segundos.

# **4.5 Usando as teclas sem fio 2 vias e etiquetas de proximidade**

O teclado sem fio de 2 vias permite ao usuário nas proximidades de sua casa a possibilidade de prontamente armar/desarmar o respetivo sistema, e de chamar por ajuda. Para informação sobre registro de teclas sem fio veja "Etiquetas Usuário (apenas teclados LCD)".

Tempo de Saída em Andamento

Sist. Desarmado Sem Alarmes Mem.

Sistema arm Modo arm a dist

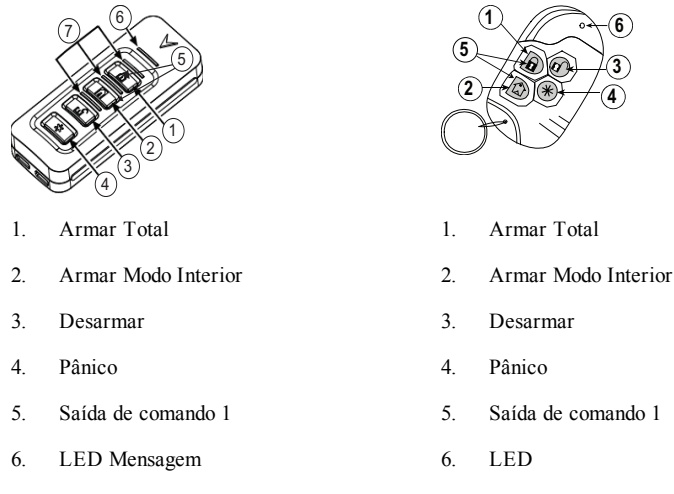

7. LEDs Estado

**Nota:** A função panico não foi verificada por UL. Todos os botões do teclado sem fio são programáveis. Verifique as funções atribuídas a cada tecla com seu instalador. Sempre que estiver usando teclas sem fio compatíveis há um sinal sonoro da campainha para armar e dois sinais sonoros da campainha para desarmar.

## <span id="page-11-0"></span>**4.5.1 Armar o sistema com teclado sem fio 2-vias**

Se configurado, o PowerSeries Neo sistema pode ser armado usando os seguintes teclados sem fio:

- <sup>l</sup> PG4929/PG8929/PG9929
- <sup>l</sup> PG4939/PG8939/PG9939

### **Para Armar o Sistema com teclado sem fio 2-vias**

<sup>l</sup> Pressione o botão do modo Armar desejado em qualquer momento em que o Indicador Pronto está ativo.

## <span id="page-11-1"></span>**4.5.2 Armar o sistema com etiqueta de Proximidade**

De acordo com a programação do teclado, as etiquetas de proximidade poderão ser usadas para ativar/desativar o sistema ou para executar uma função programada (ex: desbloquear um gabinete ou uma porta armazenamento).

## **Para Armar o sistema com etiqueta de Proximidade**

- <sup>l</sup> Apresente sua etiqueta de Proximidade a um teclado equipado com sensor de proximidade em qualquer momento o indicador de sistema Pronto está ativo.
- Se configurado por seu instalador, insira o código de acesso.

**Nota:** Ao utilizar uma etiqueta de proximidade enquanto uma zona Parcial ou Total estiver programada, o sistema será armado no modo Total caso uma zona com atraso esteja ativada. Se não houver nenhuma zona Parcial ou Total, o sistema será sempre armado no modo Total.

## <span id="page-12-0"></span>**4.6 Desarmar o sistema**

Dependendo da configuração de seu sistema, existem métodos múltiplos que pode usar para desarmar seu sistema. Pode desarmar o sistema usando um:

- $\bullet$  Teclado sem fio 2 vias
- Etiqueta de proximidade

### **Desarmar o Sistema com o teclado**

- 1. Insira seu [código de acesso] ou apresente sua etiqueta de proximidade no momento em que o sistema está armado. (Indicador Armado  $\blacksquare$  está ativo).
- 2. Se caminhar através da porta de entrada o teclado fará bip. Desarmar em segundos para evitar uma condição de alarme.

### **Para Desarmar o Sistema com teclado sem fio 2-vias**

- 1. Pressione o botão desarmar no momento em que o sistema está armado. (Indicador Armado está ativo).
- 2. Se caminhar através da porta de entrada o teclado fará bip. Pressione o botão desarmar em segundos para impedir uma condição de alarme.

**Nota:** Depois de desarmar um sistema com um teclado HS2LCD usando um tecla sem fio 2 vias, verifique sempre a memória do alarme para determinar se ocorreram alguns alarmes durante o período armado.

### **Para Desarmar o sistema com etiqueta de Proximidade**

- 1. Apresente sua etiqueta de Proximidade a um teclado equipado com sensor de proximidade em qualquer momento quando o sistema está armado. (Indicador **A** Armado está ativo) e se configurado como necessário, insira seu código acesso.
- 2. Se caminhar através da porta de entrada o teclado fará bip. Apresente sua Etiqueta de Proximidade em \_\_\_\_\_ segundos para impedir uma condição de alarme.

**Nota:** A duração do temporizador de Entrada é programada pelo instalador. O instalador irá informar a duração máxima do retardamento ed entrada que foi programado no sistema. Essa duração deverá ser de até 45 segundos.

## <span id="page-12-1"></span>**4.6.1 Erro de Desarmamento**

Se seu código for inválido, o sistema não desarmará e será ouvido um tom de erro de 2 segundos. Se isso ocorrer, pressione [#] e volte a reinserir seu código de acesso.

# <span id="page-13-0"></span>**5.0 Teclas de Emergência**

### **IMPORTANTE:** APENAS PARA USO EM EMERGÊNCIA!

Premindo as teclas de emergência gera um Alarme Incendio, Medico ou Panico e alerta a estação de monitoramento. por ex. para gerar um alarme medico pressione as duas teclas de alarme medico por 2 segundos e a tela em um teclado LCD mostrará as teclas pressionadas para Alarme Medico. O teclado faz um bip para indicar que a entrada de alarme foi aceite e enviada para a estação de monitoramento.

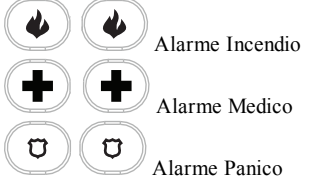

**Nota:** Verifique com sua empresa de alarme se seu sistema está equipado com teclas de emergência.

**Nota:** As teclas Incêndio podem ser desativadas pelo instalador.

**Nota:** Tendo um módulo de verificação áudio opcional instalado em seu sistema permite que a estação de monitoramento abra uma comunicação de 2 vias, quando notificada de um alarme.

# <span id="page-14-0"></span>**6.0 Tipos de Código Acesso**

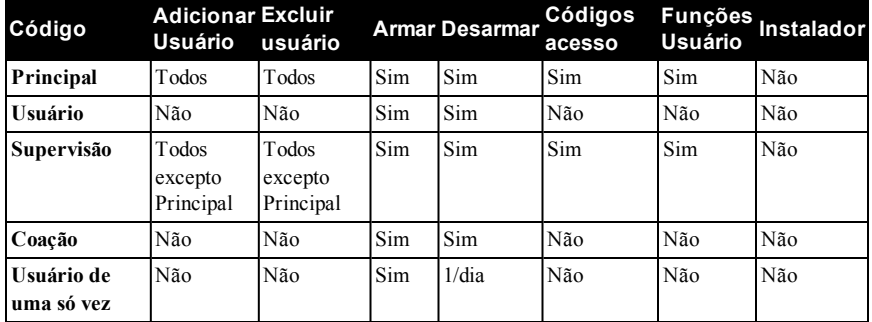

O sistema de alarme fornece os seguintes tipos de código de acesso:

Códigos de Instalador e Principal são códigos de sistema que podem ser alterados, mas não excluídos. Os outros códigos são definidos pelo usuário e podem ser adicionados ou excluídos como necessário. Por padrão, os códigos acesso têm a mesma partição e atributos de programação que o código usado para programá-los.

**Nota:** Sempre que estiver usando códigos de acesso de 8 dígitos, o número mínimo de variações são:

- 2083333 para HS2016/HS2016-4
- 1388888 para HS2032
- 1052631 para HS2064/HS2128
- 200000 para HS2064 E
- 100000 para HS2128 E

Adicionalmente, não existem códigos não autorizados.

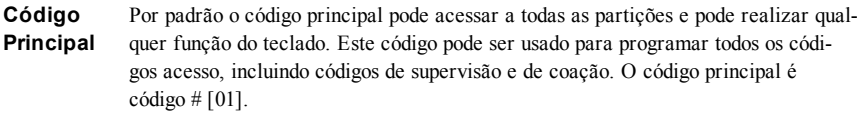

**Códigos Usuário** Este tipo de código de acesso é usado para armar e desarmar partições atribuídas e pode acessar o menu Funções de Usuário.

**Códigos**  Use quando quer permitir usuários adicionais para gerenciar Códigos de Acesso

**do Supervisor** [\*5] ou Funções de Usuário [\*6]. Códigos Supervisor criados pelo código principal terão os mesmos atributos que o código principal. Códigos Supervisor criados por outro código supervisor terão os mesmos atributos, exceto o atributo supervisor. Posteriormente devem ser atribuídos manualmente. Depois da criação, os atributos podem ser alterados para todos os códigos de supervisor.

**Códigos Coação** Use quando forçado a acessar seu teclado sob ameaça. Códigos de Coação funcionam tal como os códigos de acesso de usuário, exceto que eles transmitem um Relatório de Coação para sua estação de monitoramento quando usados para realizar qualquer função no sistema.

Códigos Coação não podem ser usados para acessar menus de Códigos Acesso [\*5], Funções Usuário [\*6] ou Instalador [\*8].

**Código Usuário Uma Só Vez** Esse código concede ao usuário o acesso residencial uma vez por dia, por exemplo, a faxineira ou o contratante. A possibilidade de desarmar o sistema é reiniciada à meia noite ou quando o código de usuário é inserido uma vez pelo usuário de código principal.

## **Abrir o Menu de Códigos de Acesso Tela LCD**

1. Pressione [\*][5]

OU

pressione [\*] e use as teclas de rolagem para navegar para Códigos de Acesso e pressione [\*].

- 2. Insira [Código Principal ou supervisor]. Apresent Tag ou
- 3. Digite o [# de Usuário]

 $O<sub>U</sub>$ 

role na lista de usuários e pressione [\*]. Em um teclado LED o número do usuário começará a piscar.

<span id="page-15-0"></span>4. Para retornar para o estado Pronto, pressione [#].

## **6.1 Adicionar, Alterar e Excluir Códigos de Acesso**

A cada usuário configurado é atribuído um número como se indica:

- 01-48 para HS2016/HS2016-4
- $-01-72$  para HS2032
- 01-95 para HS2064/HS2128
- $001-500$  para HS2064 E
- $.0001-1000$  para HS2128 E

Códigos de acesso não podem ser duplicados.

### **Adicionar ou Alterar Códigos de Acesso de Usuários Tela LCD**

- 1. Do usuário desejado pressione  $\lceil * \rceil$  ou  $\lceil 1 \rceil$ . Press  $\langle * \rceil$  Para $\langle * \rangle$
- 2. Insira um novo código de acesso de 4, 6, ou 8 dígitos. Depois de inserir um novo código retornará automaticamente para o menu anterior e em uma tela LCD o sinalizador é mudado para P de -. Em um teclado ICN ou LED os usuários programados terão seus dígitos exibidos. Se um código é inserido em duplicado o tom de erro soará. Após a programação do código, o teclado retornará à tela anterior do LCD.

### **Excluir um Código de Acesso de Usuário Tela LCD**

- 1. Do usuário desejado pressione  $[*]$  ou  $[1]$ .
- 2. Pressione [\*]. O código é excluído, e retornará ao ecrã anterior. O sinalizador é alterado para – de P. Em um teclado LED ou ICN deixarão de ser exibidos os dígitos programados pelo usuário. Após a programação do código, o teclado retornará à tela anterior do LCD.

**Nota:** Quaisquer etiquetas de proximidade associadas com códigos de usuário excluídos, necessitarão de ser novamente registradas.

Press (\*) Para<> Códigos Acesso

Insirer Cód

Press (\*) Para<> {Rótulo usuário}

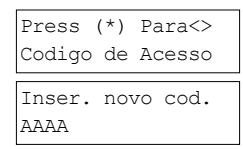

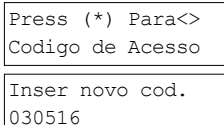

# <span id="page-16-0"></span>**6.2 Verificação de Roubo**

O painel de controle inclui as funções de zona cruzada e de detecção sequencial que exigem armar duas ou mais zonas em um determinado período, para gerar um alarme confirmado e uma resposta imediata da polícia.

<span id="page-16-1"></span>**Nota:** Tem de ser ativada e configurada pelo instalador.

## **6.3 Fechamento Oscilador**

O Painel de Controle tem uma função de fechamento do oscilador que sempre que ativado um número programável de armamentos deve fechar a zona. Todos os tipos de zona de roubo têm esta função ativada em instalações CP-01.

<span id="page-16-2"></span>**Nota:** Tem de ser ativada e configurada pelo instalador.

## **6.4 Chamada em espera**

O painel de controle inclui uma opção programável para chamada em espera para impedir que uma linha de chamada em espera interfira com o processo de verificação de alarme. Esta opção é desativada por predefinição.

<span id="page-16-3"></span>**Nota:** Tem de ser ativada e configurada pelo instalador.

## **6.5 Verificação Alarme Incendio**

A Verificação Alarme Incendio é uma opção disponível para zonas Incendio. Se configurado, desde que as condições para verificação do alarme sejam cumpridas, o alarme incendio soará e será enviada à estação de monitoramente uma transmissão de alarme.

<span id="page-16-4"></span>**Nota:** Tem de ser ativada e configurada pelo instalador.

# **6.6 Silenciamento de Campainhas Incêndio ou CO**

Os alarmes de incêndio e CO podem ser silenciados inserindo um código de acesso válido. Uma mensagem "Campainhas desl." será exibida em um teclado de LCD ou tela de toque. A mensagem não será apagada até que todas as zonas de incêndio ou zonas de CO tenham sido restauradas no sistema.

## <span id="page-16-5"></span>**6.7 Bloqueio do sistema devido a tentativas inválidas**

Se forem inseridos demasiados códigos de acesso inválidos, seu sistema pode ser configurado para bloquear automaticamente as entradas em todos os teclados, sem fio e as teclas de proximidade, e comandos SMS para uma duração específica. Quando são pressionadas algumas teclas, será ouvido um tom de erro. As teclas FMP continuam ativas durante o Bloqueio do teclado. **Nota:** A duração da função e do bloqueio tem de ser configurado pelo instalador.

## <span id="page-16-6"></span>**6.8 Etiquetas de Usuário (só teclados LCD)**

Adicionar ou editar etiquetas é realizado usando uma Biblioteca Word pré-programada. A seguinte biblioteca lista a biblioteca completa e o código de três dígitos associado.

### **Editar uma Etiqueta de Usuário Tela LCD**

1. No usuário aplicável, pressione [3] ou use as teclas de rolagem para Etiquetas Usuário e pressione [\*].

Press (\*) para<> Rótulo usuário

```
- 17 -
```
- 2. Pressione [\*] [\*] para entrar na biblioteca word.
- 3. Use as teclas de rolagem para descer para a lista de palavras ou use o [número de 3 dígitos] para exibir a palavra desejada. Pressione [\*] para selecionar a palavra.
- 4. Para inserir uma palavra adicional repita o passo 3.

Nome do programa Usuár. 1 Rótulo 1

Press (\*) para<> {Rótulo Usuário}

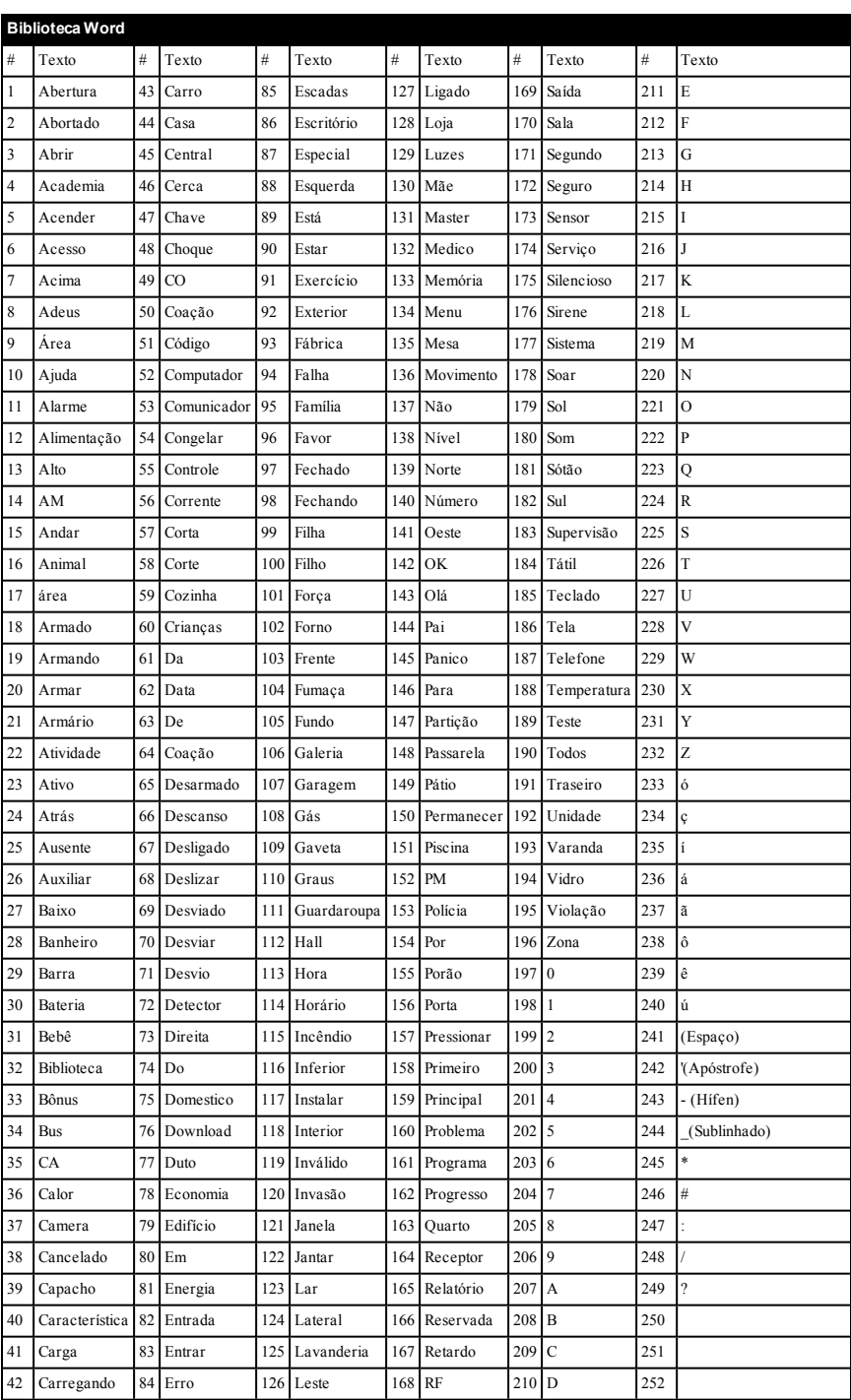

# <span id="page-19-0"></span>**7.0 Condições de problema**

Ocasionalmente pode ter um problema com seu Controlador de Alarme ou linha telefônica. Se isso acontecer, seu Controlador de Alarme identificará o problema e exibe uma mensagem de erro. Consulte a lista providenciada quando vir uma mensagem de erro na tela. Se for necessária ajuda suplementar, contate seu distribuidor para reparação.

**Nota:** Não existem peças no interior deste equipamento que possam ser substituídas pelo usuário final, exceto as baterias do teclado. Elimine as baterias usadas de acordo com as normas e regulamentações locais.

Sempre que o sistema detecta uma condição de problema, acontece o seguinte:

- O Indicador de Problema ativa-se.
- O teclado faz bip uma vez cada 10 segundos.
- Pressione a tecla  $[*]$  para silenciar os bips do teclado.

Pressione [\*][2] para detectar os problemas. Sempre que estiver visualizando problemas, o indicador de problema pisca para identificar o nível do problema que está sendo visualizado. Um flash = nível 1, dois flashes = nível 2, etc.

**Nota:** Para instalações de UL, o código de acesso necessário para [\*][2] precisa ser ativado pelo instalador. Com esta função ativada, os bipes de problemas serão silenciados somente após entrar e sair do menu [\*][2].

**Nota:** Se os problemas de violação/bateria baixa de CO baixo ou de incêndio sem fio não forem eliminados, os bipes de problemas são reiniciados a cada 4 horas após serem silenciados.

O armamento do sistema poderá ser interrompidopor um problema. Para ignorar este evento, digite [\* 2] e desça a barra de rolagem para Verificar todos os problemas, pressionando [\*] ou digitando 999.

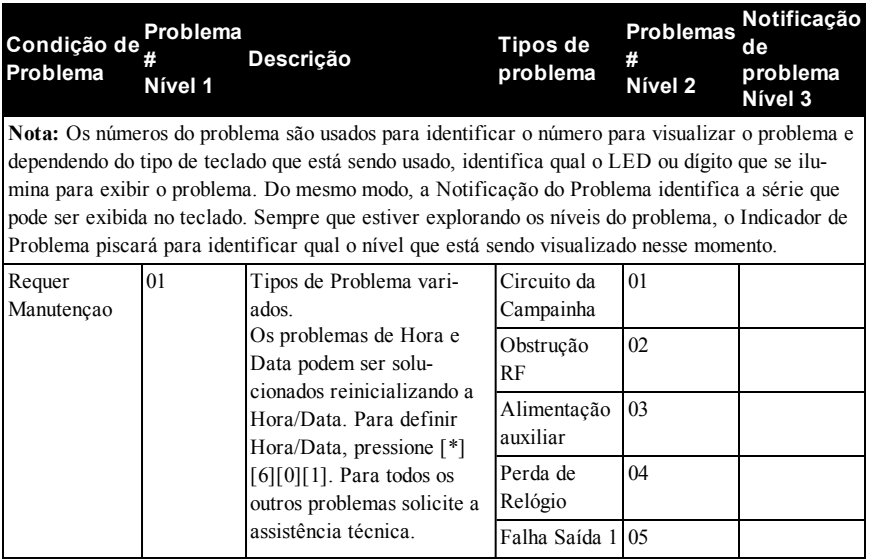

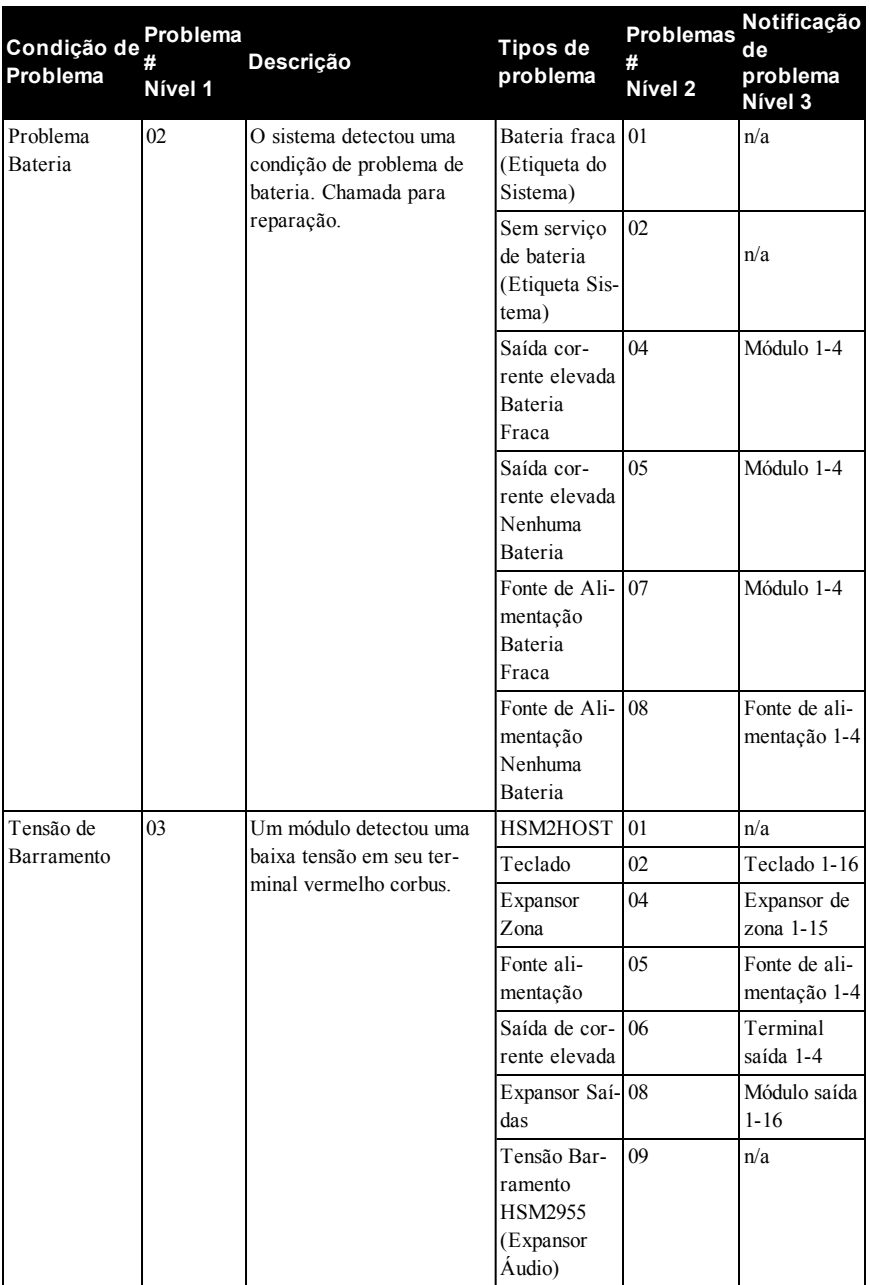

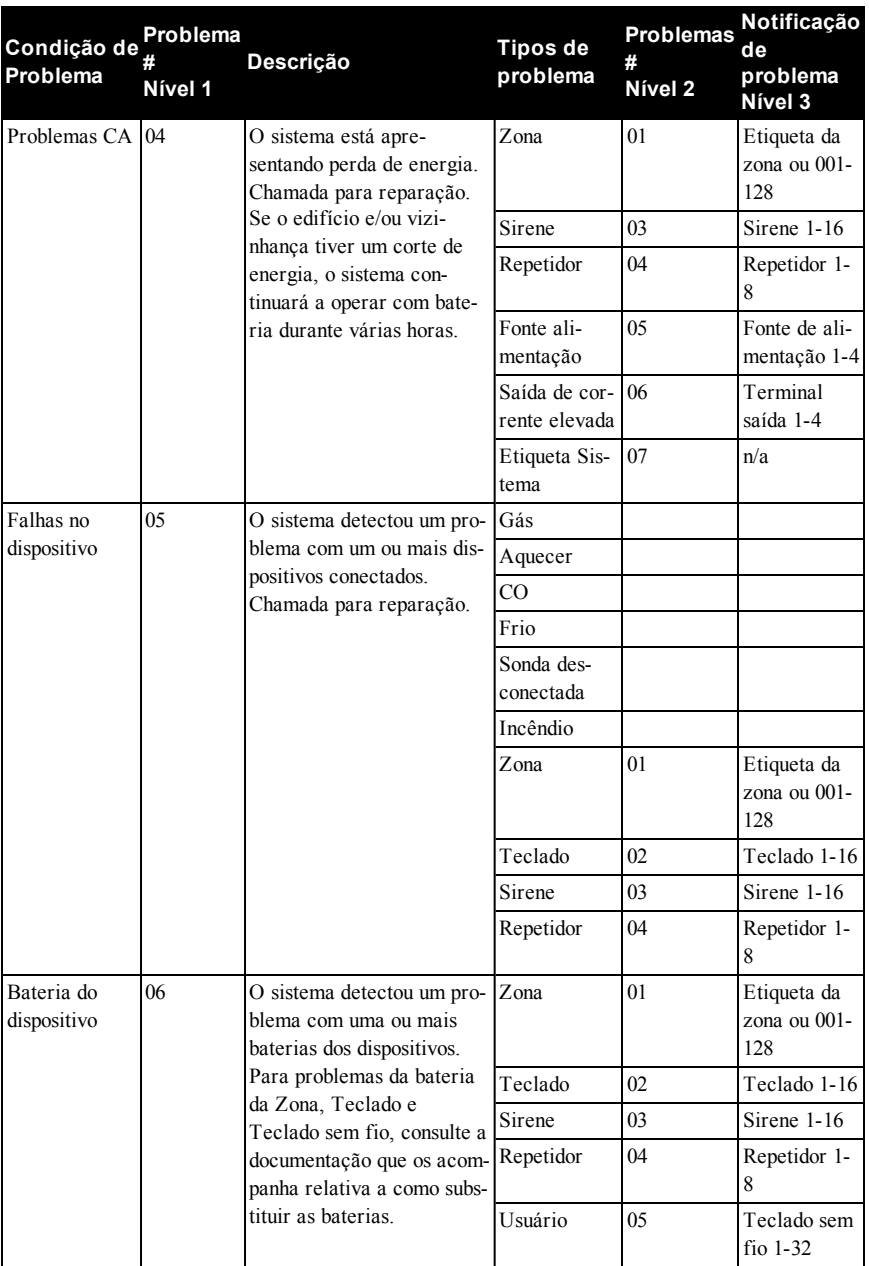

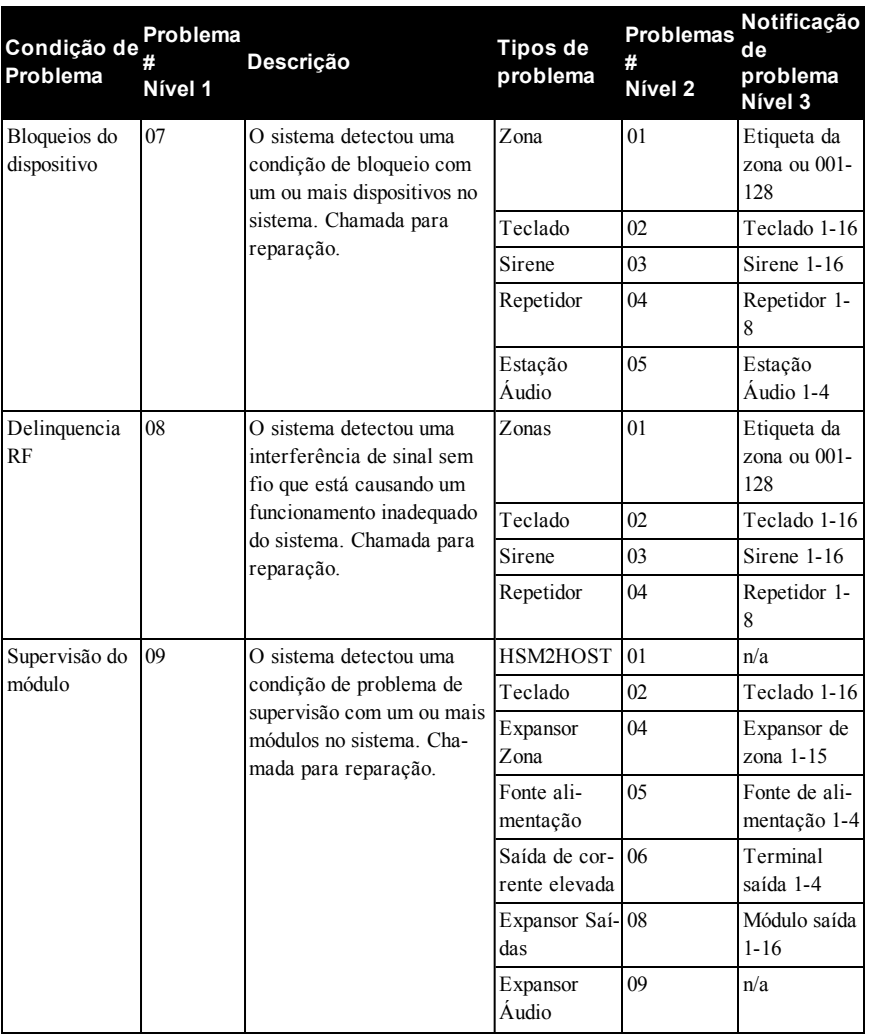

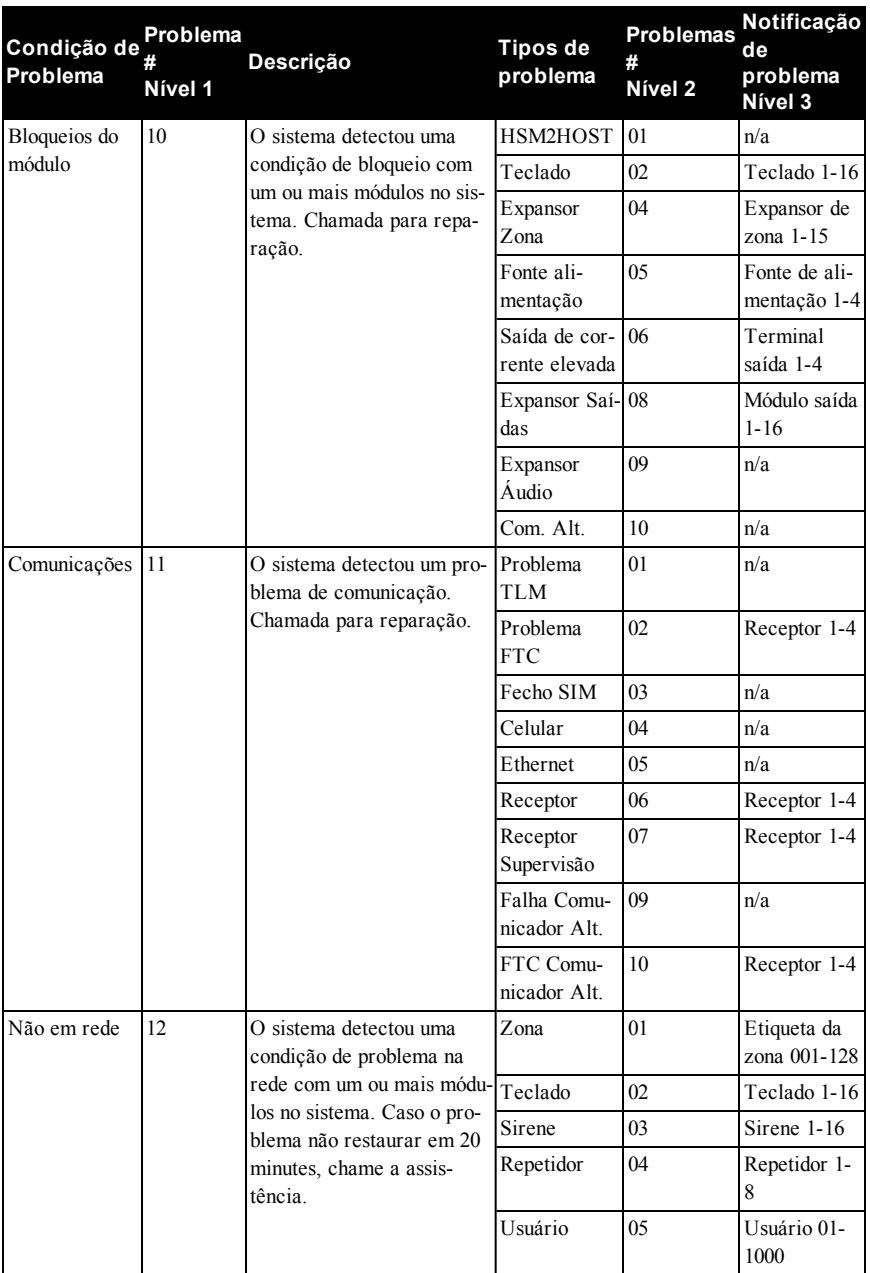

# <span id="page-24-0"></span>**8.0 Instruções de Segurança**

Este equipamento é estacionário-fixo PLUGUE DIRETO e tem de ser instalado apenas por Pessoas Qualificadas (Pessoa Qualificada é definido como uma pessoa tendo o treinamento técnico adequado e a experiência necessária para ter conhecimento dos riscos aos quais pode estar exposta na realização de seu trabalho e das medidas para minimizar os riscos para essa pessoas e para outros). Tem de ser instalado e usado num ambiente que proporcione um grau 2 máx. de poluição e sobretensão de categoria II, em locais não perigosos, apenas em interior.

**AVISO!** Este equipamento não tem interruptor de alimentação ligar/desligar, o plugue da fonte de alimentação direta serve como dispositivo de desligamento no caso de o equipamento ter de ser desligado rapidamente. É imperativo que o acesso ao plugue elétrico e ao soquete/saída elétrica, nunca é obstruído.

Sempre que usar o equipamento conectado à eletricidade e/ou à rede de telecomunicação, há instruções básicas de segurança que devem ser sempre seguidas. Consulte as instruções de segurança providenciadas com este produto e guarde-as para consulta futura. Para reduzir o risco de incêndio, choque elétrico e/ou lesão, observe o seguinte:

- Não tente reparar autonomamente o equipamento. Abrir ou remover a tampa pode expô-lo a voltagem perigosa ou outro perigo. Solicite a reparação a um técnico de assistência qualificado. Nunca abra autonomamente o dispositivo.
- <sup>l</sup> Apenas usar acessórios autorizados com este equipamento! NÃO deixe e/ou deposite QUALQUER objeto em cima do armário deste equipamento! O armário, como instalado, não está desenhado para suportar peso suplementar!
- <sup>l</sup> Não toque o equipamento e respetivos cabos conectados durante uma trovoada; pode existir um risco de choque elétrico.
- <sup>l</sup> Nunca toque em fios ou terminais não isolados, a menos que o equipamento tenha sido desconectado da corrente elétrica e da rede de telecomunicação!
- Certifique que os cabos estão posicionados de modo a impedir acidentes. Os cabos conectados não devem ser sujeitos a esforço mecânico excessivo. Não derrame qualquer tipo de líquido no equipamento.
- <sup>l</sup> Não use o sistema de Alarme para reportar um vazamento de gás se o sistema estiver junto de um vazamento.

Estas instruções de segurança não devem impedir que contate o distribuidor e/ou fabricante para obter qualquer clarificação e/ou resposta para suas preocupações.

# <span id="page-25-0"></span>**9.0 Manutenção regular e solução de problemas**

Mantenha seu Controlador de Alarme em ótimo estado seguindo todas as instruções que estão incluídas em este manual e/ou marcadas no produto. É da responsabilidade do usuário final/ou instalador garantir que a eliminação das baterias usadas é feita conforme as regulamentações de reciclagem e recuperação de resíduos aplicáveis ao respetivo mercado.

## <span id="page-25-1"></span>**9.1 Limpeza e Manutenção**

- Limpe as unidades usando apenas um pano umedecido.
- Não limpe a tampa frontal com álcool.
- Não use água ou qualquer outro líquido.
- <sup>l</sup> Não use abrasivos, diluentes, solventes ou aerossóis de limpeza (spray de polimento) que possam entrar nas entradas do Controle de Alarme e que podem causar danos.
- <sup>l</sup> Use o teste do sistema descrito em "Teste seu Sistema" para verificar o estado da bateria. Recomendamos, contudo, que as baterias standby sejam substituídas cada 3-5 anos.
- <sup>l</sup> Para outros dispositivos do sistema como detectores de fumaça, infravermelho passivo, detectores de movimento micro-ondas ou ultrassônico ou detectores de quebra de vidros, consulte a literatura do fabricante para as instruções de teste e manutenção.

Esta publicação refere-se aos seguintes modelos x = 9 (sistemas 912-919MHz UL/ULC), 4 (433 MHz) ou 8 (868 MHz).

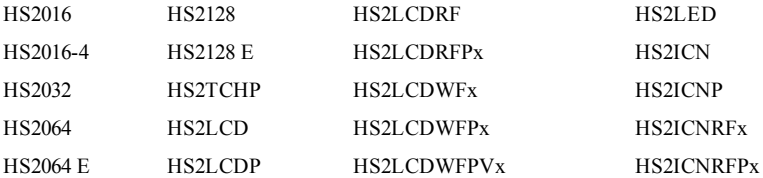

# <span id="page-26-0"></span>**10.0 CLUF**

IMPORTANTE - LEIA ATENTAMENTE: Software DSC comprado com ou sem Produtos e Componentes tem direitos de autor e é comprado sob os seguintes termos de licença:

O Contrato de Licença de Usuário Final ("EULA") é um acordo legal entre o Usuário (empresa, indivíduo ou entidade que adquire o Software ou qualquer Hardware relacionado) e a Digital Security Controls, uma divisão da Tyco Safety Products Canada Ltd. ("DSC"), o fabricante dos sistemas de segurança integrados e o programador do software e quaisquer produtos ou componentes relacionados ("HARDWARE") adquiridos pelo Usuário.

No caso de estar definido que o software do produto DSC ("PRODUTO SOFTWARE" ou "SOFTWARE") destina-se a ser acompanhado do HARDWARE, e se verificar que NÃO está incluído um novo HARDWARE, o Usuário não poderá utilizar, copiar ou instalar o PRODUTO SOFTWARE. O PRODUTO DO SOFTWARE inclui o software para computador, e poderá incluir meios associados, materiais impressos

e documentação eletrônica ou "online". Qualquer software fornecido com o PROGRAMA que esteja

associado a um contrato de licença de utilizador final em separado está licenciado a V.Exa. nos termos desse mesmo contrato de licença.

Ao instalar, copiar, descarregar, armazenar, aceder, ou outro, utilizando o PRODUTO SOFTWARE, o Usuário concorda incondicionalmente em respeitar os termos deste EULA, mesmo que o EULA seja considerado como uma modificação de quaisquer acordos ou contratos prévios. Se o Usuário não concordar com os termos deste EULA a DSC não irá licenciar o PRODUTO SOFTWARE ao Usuário, e o Usuário não terá direito à sua utilização.

### LICENÇA DO PRODUTO SOFTWARE

O PRODUTO SOFTWARE está protegido por legislação e tratados internacionais dos direitos autorais , bem como por outras legislações e tratados de propriedade inteletual. O PRODUTO DO SOFTWARE é licenciado, não vendido.

1. CONCESSÃO DA LICENÇA. Este CLUF, concede a V.Exa. os seguintes direitos:

(a) Instalação e Uso do Software – Para cada licença que V.Exa. adquire, apenas poderá ter uma cópia do PROGRAMA instalado.

(b) Armazenamento/Uso em Rede – O PROGRAMA não pode ser instalado, acedido, apresentado, executado, partilhado ou utilizado de forma concomitante em ou a partir de diferentes computadores, incluindo estações de trabalho, terminais ou outros dispositivos electrónicos digitais ("Dispositivo"). Por outras palavras, se o Usuário tem várias estações de trabalho, terá de adquirir uma licença para cada estação de trabalho onde o SOFTWARE será utilizado.

(c) Cópia de Segurança – V.Exa. poderá efectuar cópias de segurança do PROGRAMA, mas poderá apenas ter uma cópia por cada licença instalada numa determinada altura. O Usuário apenas poderá utilizar

a cópia de segurança para finalidades de arquivo. Salvo se expressamente mencionado neste EULA, o Usuário não poderá fazer cópias do PRODUTO SOFTWARE, incluindo os materiais impressos que acompanham o SOFTWARE.

### 2. DESCRIÇÃO DE OUTROS DIREITOS E **LIMITAÇÕES**

(a) Limitações sobre Engenharia Inversa, Descompilação e Desmontagem – V.Exa. não poderá fazer engenharia inversa, descompilação ou desmontagem do PROGRAMA, excepção feita à actividade cuja extensão é permitida por lei aplicável, sem oposição a esta limitação. O Usuário não poderá realizar alterações ou modificações ao Software, sem a autorização escrita de um responsável da DSC. O Usuário não poderá remover quaisquer avisos de propriedade, marcas ou etiquetas do Produto Software. O Usuário irá instituir medidas razoáveis para garantir a conformidade com os termos e condições deste EULA. (b) Separação de Componentes – O PROGRAMA é licenciado como um produto único. As partes que o constituem não podem ser separadas para utilização em mais do que uma unidade de HARDWARE. (c) PRODUTO ÚNICO INTEGRADO – Se V.Exa. adquiriu este SOFTWARE com HARDWARE, então o PROGRAMA é licenciado com o HARDWARE como um produto único integrado. Nesse caso, o PRODUTO SOFTWARE só pode ser utilizado com o HARDWARE, como determinado neste EULA. (d) Aluguer – V.Exa. não poderá alugar, ceder ou emprestar o PROGRAMA. O Usuário não pode disponibilizá-lo a outros ou colocá-lo em um servidor ou site da web.

(e) Transferência do Programa – V.Exa. poderá transferir todos os seus direitos abrangidos por este CLUF apenas como parte de uma venda ou transferência permanente do HARDWARE, desde que V.Exa. não fique com quaisquer cópias, transfira todo o PROGRAMA (incluindo todos os componentes, meios e materiais impressos, quaisquer upgrades e este CLUF), desde que o receptor concorde com os termos deste CLUF. Se o PRODUTO SOFTWARE for uma atualização, qualquer transferência deve incluir todas as versões anteriores do PRODUTO SOFTWARE.

(f) Extinção – Sem prejuízo a quaisquer outros direitos, a DSC pode terminar este CLUF se V.Exa. falhar no cumprimento dos termos e condições deste CLUF. Se tal acontecer, o Usuário deverá destruir todas as cópias do PRODUTO SOFTWARE e todos seus componentes.

(g) Marcas Registadas – Este CLUF não concede a V.Exa. quaisquer direitos em relação a quaisquer marcas registadas ou de serviço da DSC ou seus fornecedores.

3. DIREITOS DE AUTOR. Todos os títulos e direitos de propriedade intelectual no e para o PROGRAMA (incluindo, mas não limitando, quaisquer imagens, fotografias e texto incorporado no PROGRAMA), os materiais impressos que o acompanham ou quaisquer cópias do PROGRAMA, são propriedade da DSC ou dos seus fornecedores. O usuário não pode copiar os materiais impressos que acom-GARANTIA CONTÉM A GARANTIA COMPLETA panham o PRODUTO SOFTWARE. Todos os títulos e direitos de propriedade intelectual no e para o conteúdo que poderá ser acessado através do uso do PRODUTO SOFTWARE são propriedade dos respetivos proprietários do conteúdo e podem ser protegidos por direitos autorais aplicáveis ou outras legislações e tratados de propriedade intelectual. Este EULA não confere ao Usuário quaisquer direitos para PARTE DA DSC. A DSC NÃO DÁ QUAISQUER uso desse conteúdo. A DSC e seus fornecedores reser-OUTRAS GARANTIAS. A DSC NÃO ASSUME vam todos os direitos não expressamente conferidos ao abrigo deste EULA.

4. RESTRIÇÕES À EXPORTAÇÃO. V.Exa. assume que não exportará ou reexportará o PROGRAMA para qualquer país, individuo ou entidade sujeito a restrições de exportação Canadianas.

5. LEGISLAÇÃO APLICÁVEL. Este Acordo de Licença de Software é regido pelas leis da Província de Ontário, Canada.

6. ARBITRAGEM. Todos os conflitos emergentes da relação com este Acordo serão determinados por arbitragem final e mandatória ao abrigo do Arbitration Act, ficando as partes sujeitas à decisão arbitral. O local designado para a arbitragem será Toronto, no Canadá, e a língua da arbitragem será o Inglês.

### 7. GARANTIA LIMITADA

(a) ISENÇÃO DE GARANTIA – DSC FORNECE O SOFTWARE "TAL COMO ESTÁ" SEM GARANTIA. A DSC NÃO GARANTE QUE O SOFWARE IRÁ AO ENCONTRO DE SEUS REQUISITOS OU QUE O FUNCIONAMENTO DO SOFTWARE SEJA ININTERRUPTO OU LIVRE DE ERROS.

(b) ALTERAÇÕES AO AMBIENTE OPERATIVO – A DSC não se responsabiliza por problemas causados por alterações às características operativas do HARDWARE, ou por problemas na interação do PRODUTO DO SOFTWARE com SOFTWARE ou HARDWARE não produzido pela DSC. (c) LIMITAÇÕES DE RESPONSABILIDADE; A GARANTIA REFLECTE A ALOCAÇÃO DE RISCO - EM QUALQUER CASO, SE ALGUM ESTATUTO IMPLICAR GARANTIAS OU CONDIÇÕES NÃO MENCIONADOS NESTE ACORDO DE LICENÇA, A RESPONSABILIDADE TOTAL DA DSC NÃO SERÁ SUPERIOR AO VALOR EFECTIVAMENTE PAGO POR V.EXA. PELA LICENÇA DESTE PROGRAMA E CINCO DOLARES CANADIANOS

(CAD\$5,00). PORQUE ALGUMAS JURISDIÇÕES NÃO PERMITEM A EXCLUSÃO OU LIMITAÇÃO DE RESPONSABILIDADE PARA DANOS CONSEQUENTES OU ACIDENTAIS, A LIMITAÇÃO ACIMA INDICADA PODERÁ NÃO SE APLICAR AO USUÁRIO. (d) ISENÇÃO DE GARANTIAS – ESTA E DEVERÁ PREVALECER SOBRE TODA E QUALQUER GARANTIA, EXPRESSA OU IMPLÍCITA (INCLUINDO TODAS AS GARANTIAS IMPLÍCITAS DE COMERCIALIZAÇÃO OU ADAPTAÇÃO PARA UM DETERMINADO FIM) E TODAS AS OUTRAS OBRIGAÇÕES OU RESPONSABILIDADES POR NEM AUTORIZA QUALQUER OUTRA PESSOA A ATUAR EM SEU NOME PARA MODIFICAR OU ALTERAR ESTA GARANTIA, NEM A ASSUMIR POR SI (DSC) QUALQUER OUTRA GARANTIA OU RESPONSABILIDADE RELACIONADA COM ESTE PRODUTO SOFTWARE. (e) DIREITOS EXCLUSIVOS E LIMITAÇÃO DE GARANTIA – EM NENHUMA CIRCUNSTÂNCIA SERÁ A DSC RESPONSABILIZADA POR QUAISQUER DANOS ESPECIAIS, ACIDENTAIS, CONSEQUENTES OU INDIRETOS RESULTANTES DE INCUMPRIMENTOS DA GARANTIA, INCUMPRIMENTOS DO CONTRATO, NEGLIGÊNCIA, RESPONSABILIDADE OBJETIVA, OU QUALQUER OUTRA DISPOSIÇÃO JURÍDICA. TAIS DANOS INCLUEM, MAS NÃO LIMITAM, PERDA DE LUCROS, PERDA DO PRODUTO DO SOFTWARE OU QUALQUER EQUIPAMENTO ASSOCIADO, CUSTO DE CAPITAL, CUSTOS COM EQUIPAMENTO DE SUBSTITUIÇÃO, INSTALAÇÕES OU SERVIÇOS, TEMPO DE PARADA, TEMPO DE COMPRA, EXIGÊNCIAS DE TERCEIROS, INCLUINDO CLIENTES, E DANOS MATERIAIS.

NOTIFICAÇÃO: A DSC recomenda que todo o sistema seja completamente testado com regularidade. Contudo, e apesar da testagem frequente, e devido a, mas não limitado a, manuseio ilícito ou falha elétrica, é possível que esse PRODUTO SOFTWARE possa não funcionar como esperado.

**Certifique sempre que obtém a versão mais recente do Manual do Usuário. As versões atualizadas deste Manual do Usuário são disponibilizadas contatando seu distribuidor. AVISO GERAL**

### A seguinte é uma lista de notificações aplicáveis sempre que este equipamento está conectado à Rede

Telecom da Nova Zelândia. A concessão de um Telepermit para qualquer item do equipamento terminal indica apenas que a Telecom aceitou que o item está conforme com as condições mínimas para conexão a sua rede. Não indica aprovação do produto pela Telecom, nem providencia qualquer tipo de garantia. Principalmente, não providencia a garantia que qualquer item funciona corretamente em todos os aspetos com outro item do equipamento com telepermissão de um fabricante ou modelo diferente, nem justifica que qualquer produto é compatível com todos os serviços da rede Telecom.

### **Numeração Invertida (Sinalização Decádica)**

A sinalização decádica não deve ser usada sempre que está sendo progressivamente faseada fora da rede. Discagem DTMF está 100% disponível e deve ser sempre usada.

### **Equipamento de Bloqueio de Linha**

Este equipamento está configurado para realizar chamadas de teste em momentos predeterminados. Essas chamadas de teste interrompem quaisquer outras chamadas que possam ser configuradas na linha ao mesmo tempo. O temporizador definido para essas chamadas de teste deve ser discutido com o instalador. O temporizador definido para chamadas de teste deste equipamento pode estar sujeito a 'desvio'. Se isso comprovar ser inconveniente e suas chamadas forem interrompidas, então o problema do temporizador deve ser discutido com o instalador do equipamento. A questão NÃO deve ser reportada como uma falha aos Serviços de Falhas Telecom. **Alimentação de linha D.C. para outros dispositivos** Durante a discagem, esta unidade do dispositivo não providencia voltagem DC à conexão das portas em série e isso pode causar perda de funções de memória para os dispositivos terminais (telefone local) conectados a T-1, R-1.

### **Funcionamento geral (sensibilidade e carregamento da campainha)**

Este dispositivo apenas responde a cadências DA1 e DA2 de Alerta Distintas.

Na eventualidade de qualquer problema com este dispositivo, o mesmo deve ser desconectado. Um item CPE conectado a uma das portas dos terminais do dispositivo pode ser em seu lugar conectado diretamente. O usuário deve então providenciar a reparação do produto. Se a questão for reportada à Telecom como uma falha de conexão, e a falha for comprovada ser devida a esse produto, será incorrido um encargo de chamada.

# <span id="page-29-0"></span>**11.0 Folhas de Referência**

<span id="page-29-1"></span>Preencha a informação seguinte para referência futura e guarde este manual em um local seguro.

## **11.1 Informação Sistema**

Marque se os Botões estiverem Ativados [F] INCENDIO [M] Medico [P] PANICO

 $\overline{\phantom{a}}$  ,  $\overline{\phantom{a}}$  ,  $\overline{\phantom{a}}$ 

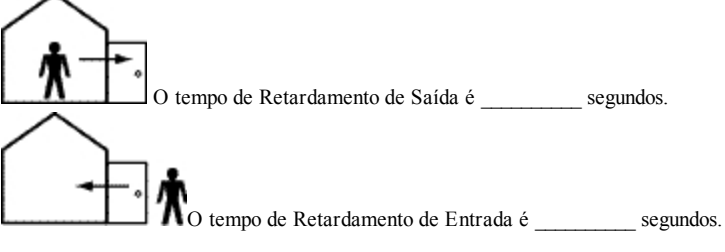

# <span id="page-29-2"></span>**11.2 Informação do Contato de Assistência**

**Informação da Estação Central** Conta #: \_\_\_\_\_\_\_\_\_\_\_\_\_\_\_\_\_\_\_ Telefone #: \_\_\_\_\_\_\_\_\_\_\_\_\_\_\_\_\_\_ **Informação do instalador:** Empresa: \_\_\_\_\_\_\_\_\_\_\_\_\_\_\_\_\_\_\_ Telefone #: \_\_\_\_\_\_\_\_\_\_\_\_\_\_\_\_\_\_ **Instalação da bateria/Data de reparação:**  $\overline{\phantom{a}}$  ,  $\overline{\phantom{a}}$  ,  $\overline{\phantom{a}}$ 

 $\overline{\phantom{a}}$  ,  $\overline{\phantom{a}}$  ,  $\overline{\phantom{a}}$ **IMPORTANTE:** Se suspeita que foi enviado um sinal de alarme falso à estação de monitoramento central, contate a estação para evitar uma resposta desnecessária.

# <span id="page-30-0"></span>**11.3 Código de acesso e Sensor/Informação da zona**

Código Principal [01]: **Folha de referência do código de acesso**

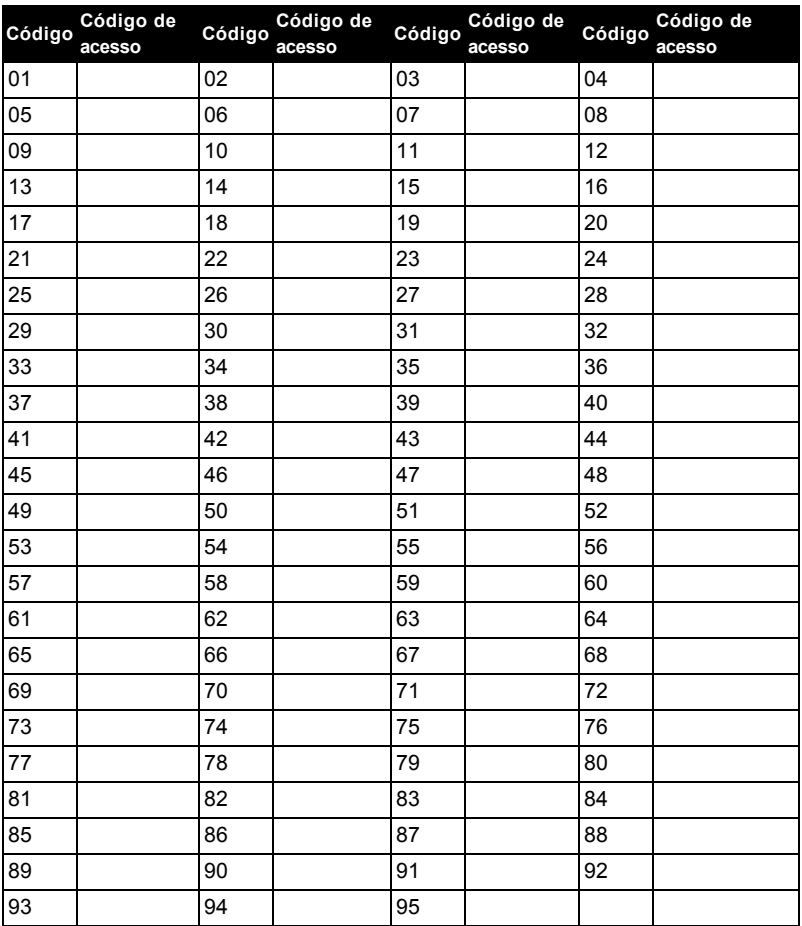

<span id="page-30-1"></span>**Nota:** Copie esta página conforme necessário para registrar os códigos de acesso adicionais.

## **11.4 Sensor/Informação da zona**

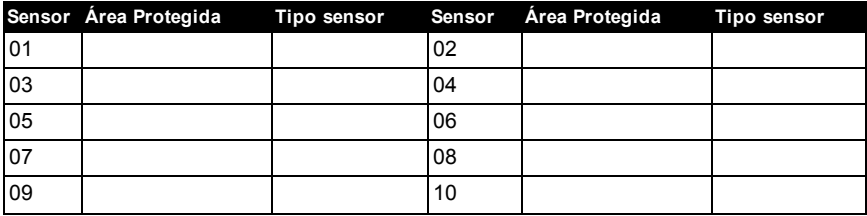

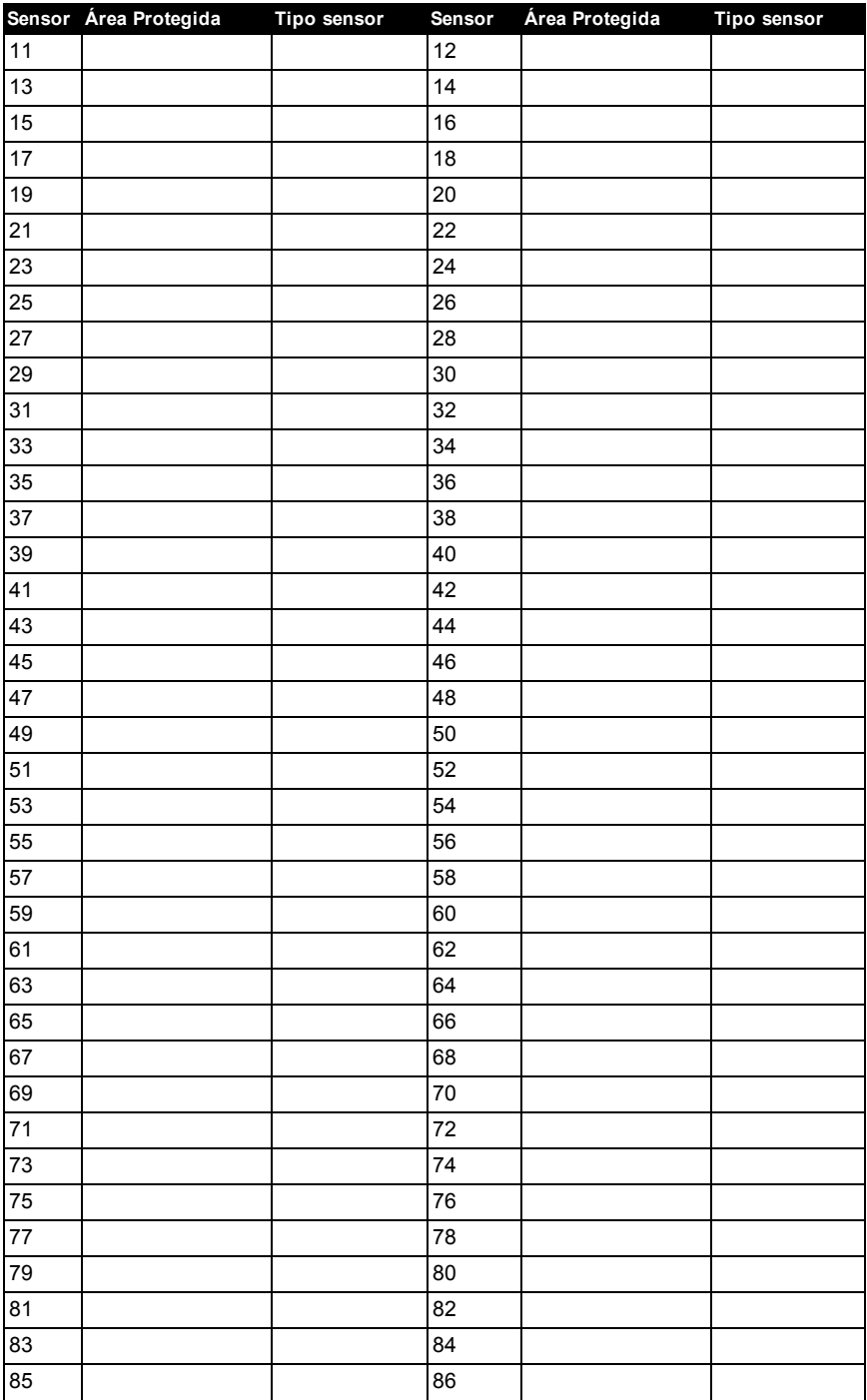

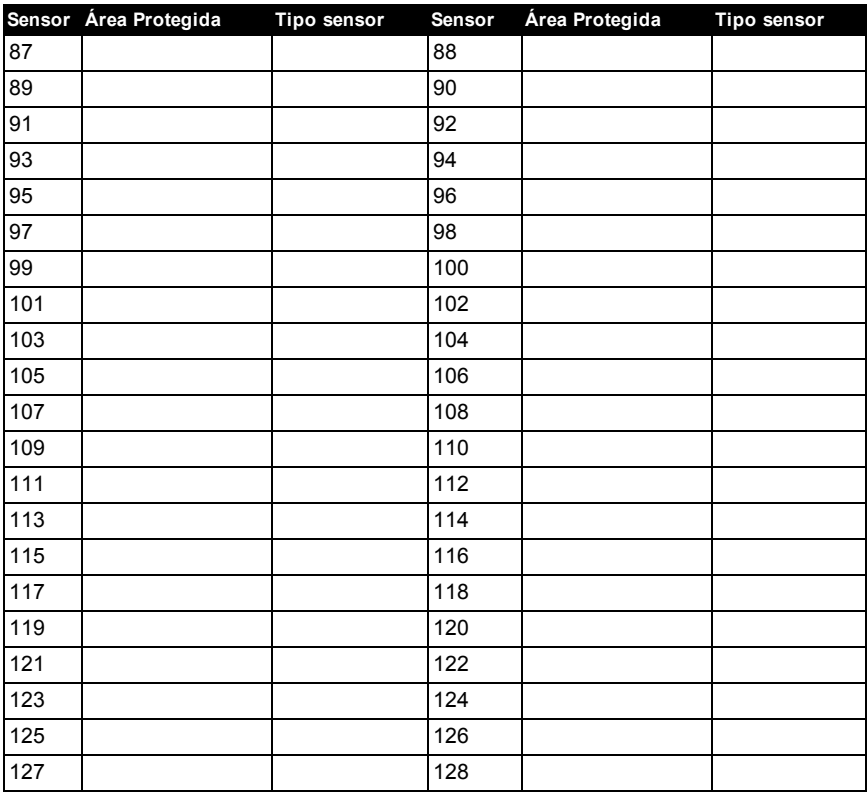

# <span id="page-33-0"></span>**12.0 Localizar Detectores e Plano de Saída de Emergência**

<span id="page-33-1"></span>A seguinte informação serve apenas como orientativo geral e é recomendada a consulta das normas e regulamentos locais de incêndio quando está localizando e instalando alarmes de fumaça e CO.

## **12.1 Detectores de Fumaça**

Os estudos indicam que todos os incêndios hostis em residências produzem fumaça numa maior ou menor quantidade. As experimentações com incêndios normais em residências indicam que a quantidade de fumaça detetável precede na maioria dos casos os níveis detetáveis de calor. Por esses motivos, os alarmes de fumaça devem ser instalados no exterior de cada dormitório e em cada piso da residência.

A seguinte informação serve apenas como orientativo geral e é recomendada a consulta das normas e regulamentos locais de incêndio quando está localizando e instalando alarmes de fumaça. É recomendado que sejam instalados alarmes de fumaça suplementares além dos necessários para a proteção mínima. As áreas suplementares que devem ser protegidas incluem: cave, quartos, especialmente onde dormem fumadores; salas de refeição; salas da caldeira e de arrumação; e quaisquer corredores não protegidos pelos aparelhos necessários. Em tetos direitos, como orientação os detectores podem estar espaçados 30 pés (9,1 m). Pode ser necessário outro espaçamento dependendo da altura do teto, da movimentação de ar, da presença de vigas, tetos não isolados, etc. Consulte o Código Nacional de Alarme de Incêndio NFPA 72, CAN/ULC-S553 ou outras normas nacionais apropriadas com respeito a recomendações para a instalação.

- Não instale os detectores de fumaça em tetos inclinados ou pontiagudos; o espaço de ar morto nestes locais pode impedir o aparelho detecte a fumaça.
- <sup>l</sup> Evite áreas com fluxo de ar irregular, como junto de portas, ventiladores ou janelas. O movimento rápido do ar em redor do detector pode impedir o fumo entre no aparelho.
- <sup>l</sup> Não instale os detectores em área com muita umidade.
- Não instale os detectores em áreas onde a temperatura sobe acima dos  $38^{\circ}C(100^{\circ}F)$  ou cai abaixo dos 5°C (41°F).
- <sup>l</sup> Os detetores de fumaça devem sempre ser instalados nos EUA em conformidade com o capítulo 29 do NFPA 72.

Sempre que exigido pelas leis aplicáveis, os códigos ou normas para um tipo específico de ocupação, devem ser instaladas estações múltiplas ou individuais aprovadas, como se indica:

- 1. Em todos os quartos de dormir e quartos de hóspedes.
- 2. No exterior de cada área de dormir de cada unidade residencial separada, a 6,4 m (21 pés) de qualquer porta do quarto de dormir, com a distância medida ao longo de um ponto de passagem.
- 3. Em cada piso da unidade residencial, incluindo porões.
- 4. Em cada piso de um estabelecimento de alojamento e atendimento (pequena instalação), incluindo porões e excluindo espaços baixos e sótãos inacabados.
- 5. Na(s) sala(s) de estar de uma suíte de hóspedes.
- 6. Na(s) sala(s) de estar de um estabelecimento de alojamento e atendimento (pequena instalação).

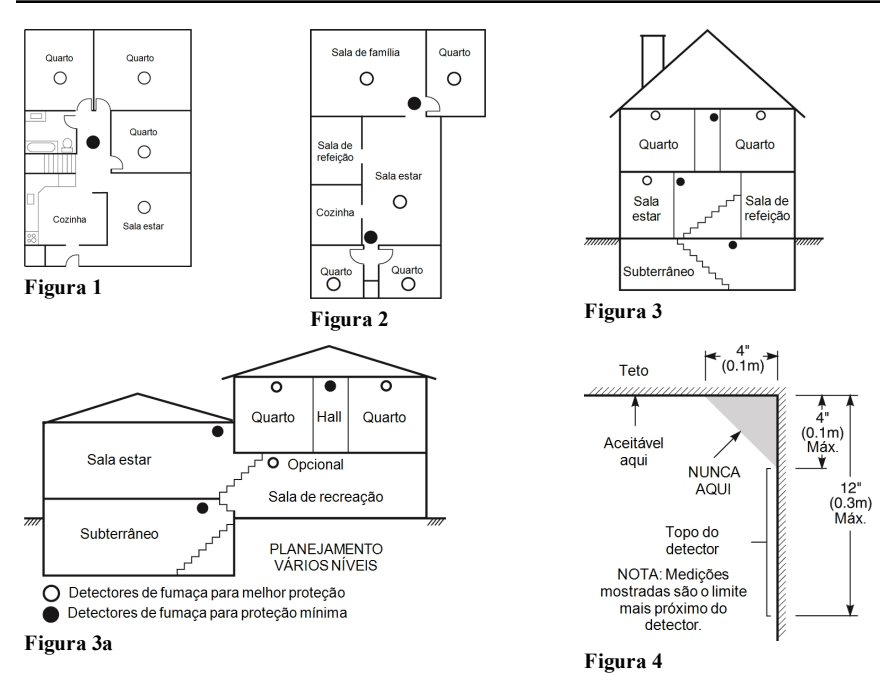

## <span id="page-34-0"></span>**12.2 Plano de saída de emergência**

Com frequência há muito pouco tempo entre a detecção de um incêndio e o momento em que se torna mortal. É muito importante que seja desenvolvido e ensaiado um plano de saída de emergência familiar.

- 1. Cada membro da família deve participar no plano de saída de emergência.
- 2. Estude os possíveis percursos de saída de emergência de cada lugar na casa. Como muitos incêndios ocorrem à noite, deve ser dada especial atenção às saídas de emergência nos quartos de dormir.
- 3. É essencial que a saída de emergência de um quarto seja possível sem abrir a porta interior.

Considere o seguinte quando estiver fazendo seus planos de saída de emergência:

- <sup>l</sup> Certifique que as portas de ligação e as janelas se abrem com facilidade. Certifique que não são pintadas fechadas e que os mecanismos de fecho funcionam sem problema.
- Se abrir ou usar a saída é muito difícil para as crianças, os idosos ou deficientes, devem ser desenvolvidos os planos para seu salvamento. Isso inclui certificar que quem estiver realizando o salvamento pode ouvir de imediato o sinal de aviso de incêndio.
- <sup>l</sup> Se a saída é acima do nível do solo, deve ser providenciada uma escada de incêndio ou corda, bem como o treinamento no seu uso.
- <sup>l</sup> As saídas ao nível do solo devem estar sempre livres. Certifique que remove a neve das portas exteriores no inverno e que a mobília ou equipamento de uso externo não bloqueia as saídas.
- <sup>l</sup> Cada pessoa deve conhecer o ponto de encontro predeterminado onde cada um pode ser encontrado (por ex. do outro lado da rua ou na casa dos vizinhos). Uma vez que toda a gente está fora de casa, chame o corpo de bombeiros.
- <sup>l</sup> Um bom plano permite uma saída de emergência rápida. Não investigue nem tente combater o incêndio, e não reúna seus pertences, pois isso pode ser uma perda de tempo valioso. Quando no exterior, não retorne para dentro da residência. Aguarde pelo corpo de bombeiros.
- <sup>l</sup> Escreva o plano de saída de emergência e repita o mesmo com frequência de maneira que se surgir uma emergência, cada pessoa saiba o que deve fazer. Revise o plano sempre que as condições mudarem, como por exemplo, o número de pessoas na residência, ou se houverem alterações na construção do edifício.
- <sup>l</sup> Certifique que o sistema de aviso de incêndio está operacional realizando testes semanais. Se não tem a certeza sobre o funcionamento do sistema, contate seu instalador.

Recomendamos que contate seu corpo de bombeiros local e solicite mais informação sobre segurança de incêndio e planejamento de saída de emergência. Se disponível, solicite a seu agente de prevenção de incêndio local para realizar uma inspeção de segurança de incêndio na casa.

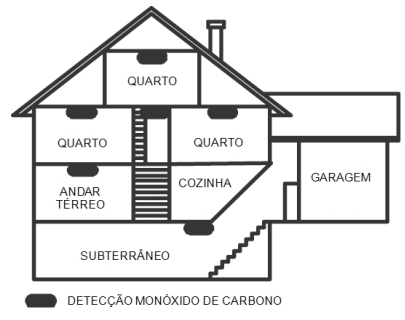

<span id="page-35-0"></span>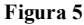

# **12.3 Detecção monóxido de carbono**

O monôxido de carbono é incolor, inodoro, sem sabor e muito tóxico, também existe livremente no ar. Os detectores de CO podem medir a concentração e emitem um alarme sonoro elevado antes de ser atingido um nível potencialmente prejudicial. O corpo humano é muito vulnerável aos efeitos do gás CO durante as horas de sono; assim, os detectores de CO devem estar localizados em ou o mais junto possível das zonas de dormir da residência. Para proteção máxima, um alarme de CO deve estar localizado primeiramente no exterior das áreas de dormir ou em cada piso de sua residência. A figura 5 indica as localizações sugeridas na residência.

Não coloque o alarme CO nas seguintes áreas:

- Sempre que a temperatura for inferior a -10  $^{\circ}$ C ou superior a 40  $^{\circ}$ C
- Junto de vapores de diluente de tinta
- $\sim$  A 5 pés (1,5 m) de aparelhos com chama viva como fornos, fogões e lareiras
- Em correntes de gás de escape para motores a gás, dutos, tubagens ou chaminés

- Não colocar junto do tubo de escape do automóvel; isso danificará o detector CONSULTE AS INSTRUÇÕES DE FUNCIONAMENTO E DE INSTALAÇÃO DO DETECTOR CO PARA INSTRUÇÕES DE SEGURANÇA E INFORMAÇÃO DE EMERGÊNCIA.

© 2017 Tyco Security Products. Todos os direitos reservados. • www.dsc.com

As marcas comerciais, logotipo e marcas de reparação exibidas em este documento são registrados nos Estados Unidos [ou outros países]. Qualquer uso inadequado das marcas comerciais é estritamente proibido e a Tyco Security Products, vai fazer valer agressivamente seus direitos de propriedade intelectual em toda a extensão da lei, incluindo a prossecução de processo criminal sempre que necessário. Todas as marcas registradas não detidas pela Tyco Security Products são propriedade de seus respetivos proprietários e são usadas com permissão ou permitidas conforme leis aplicáveis.

As ofertas e especificações do equipamento são sujeitas a alteração sem aviso prévio. Os produtos atuais podem ser diferentes das fotos. Nem todos os produtos incluem todas as funções. A disponibilidade varia por região; contate seus representantes de vendas.

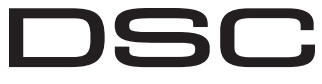

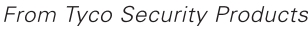

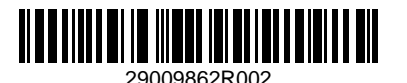